<span id="page-0-4"></span>*tickstyle* — Choices for the overall look of axis ticks and axis tick labels

[Description](#page-0-0) [Syntax](#page-0-1) [Remarks and examples](#page-0-2) [Also see](#page-2-0)

# <span id="page-0-0"></span>**Description**

<span id="page-0-1"></span>Ticks are the marks that appear on axes. *tickstyle* specifies the overall look of ticks. See [G-3] *axis label [options](http://www.stata.com/manuals14/g-3axis_label_options.pdf#g-3axis_label_options)*.

# **Syntax**

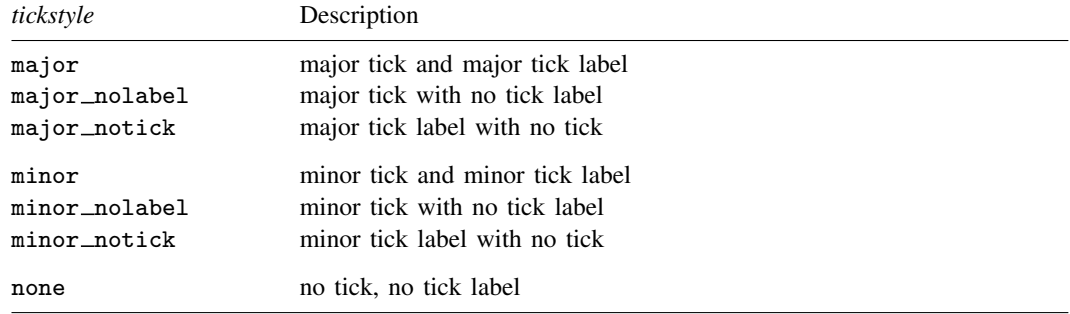

Other *tickstyles* may be available; type

. graph query tickstyle

<span id="page-0-2"></span>to obtain the complete list of *tickstyles* installed on your computer.

# **Remarks and examples [stata.com](http://stata.com)**

Remarks are presented under the following headings:

[What is a tick? What is a tick label?](#page-0-3) [What is a tickstyle?](#page-1-0) [You do not need to specify a tickstyle](#page-1-1) [Suppressing ticks and/or tick labels](#page-1-2)

## <span id="page-0-3"></span>**What is a tick? What is a tick label?**

A tick is the small line that extends or crosses an axis and next to which, sometimes, numbers are placed.

A tick label is the text (typically a number) that optionally appears beside the tick.

## <span id="page-1-0"></span>**What is a tickstyle?**

*tickstyle* is really misnamed; it ought to be called a *tick and tick label style* in that it controls both the look of ticks and their labels.

Ticks are defined by three attributes:

- 1. The length of the tick; see [G-4] *[relativesize](http://www.stata.com/manuals14/g-4relativesize.pdf#g-4relativesize)*
- 2. Whether the tick extends out, extends in, or crosses the axis
- 3. The line style of the tick, including its thickness, color, and whether it is to be solid, dashed, etc.; see [G-4] *[linestyle](http://www.stata.com/manuals14/g-4linestyle.pdf#g-4linestyle)*

Labels are defined by two attributes:

- 1. The size of the text
- 2. The color of the text

Ticks and tick labels share one more attribute:

1. The gap between the tick and the tick label

<span id="page-1-1"></span>The *tickstyle* specifies all six of these attributes.

## **You do not need to specify a tickstyle**

The *tickstyle* is specified in the options named

 $\{y | x\}$  label | tick | mlabel | mtick } (tstyle(*tickstyle*))

Correspondingly, there are other  $\{y \mid x\}$   $\{$  label  $|$  tick  $|$  mlabel  $|$  mtick  $\}$  ( ) suboptions that allow you to specify the individual attributes; see [G-3] *axis label [options](http://www.stata.com/manuals14/g-3axis_label_options.pdf#g-3axis_label_options)*.

<span id="page-1-2"></span>You specify the *tickstyle* when a style exists that is exactly what you desire or when another style would allow you to specify fewer changes to obtain what you want.

## **Suppressing ticks and/or tick labels**

To suppress the ticks that usually appear, specify one of these styles

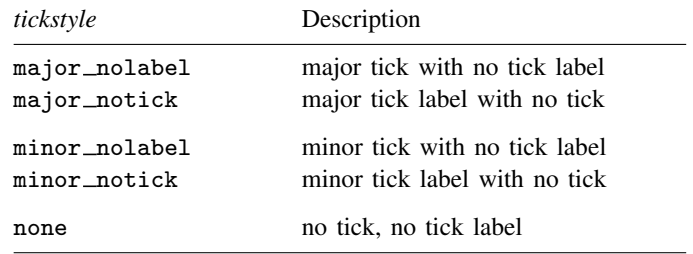

For instance, you might type

. scatter . . . , ylabel(,tstyle(major\_notick))

Suppressing the ticks can be useful when you are creating special effects. For instance, consider a case where you wish to add grid lines to a graph at  $y = 10$ , 20, 30, and 40, but you do not want ticks or labels at those values. Moreover, you do not want even to interfere with the ordinary ticking or labeling of the graph. The solution is

. scatter ..., ymtick(10(10)40, grid tstyle(none))

<span id="page-2-0"></span>We "borrowed" the ymtick() option and changed it so that it did not output ticks. We could just as well have borrowed the ytick() option. See [G-3] *axis label [options](http://www.stata.com/manuals14/g-3axis_label_options.pdf#g-3axis_label_options)*.

## **Also see**

[G-3] *axis label [options](http://www.stata.com/manuals14/g-3axis_label_options.pdf#g-3axis_label_options)* — Options for specifying axis labels